# **CSS – Workshop Introduction**

# *EPICS Meeting – CSS-Workshop* DESY, April 24, 2006

## Matthias Clausen, DESY / MKS-2

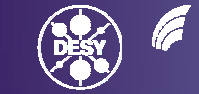

GEMEINSCHAFT

Matthias Clausen, DESY – MKS-2 EPICS/ CSS-Workshop-Intro, DESY, April 24, 2007

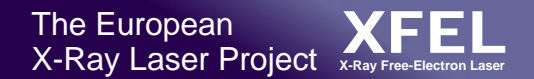

# **Before we start:**

# Everybody should have a running version of CSS on his notebook!

Please go to:

http://css.desy.de -> Download CSS-Core

(read instructions on the bottom of the web page to load the application plugins from the DESY update site)

If you need a soft-IOC (Windows only): ftp://ftp.desy.de/pub/EPICS/CSS/OpcIocShell.zip In CSS: Menu -> CSS -> Preferences -> CSS-Core -> EPICS -> addr\_list: localhost/ auto addr list: [ ]

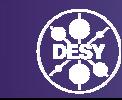

### **http://css.desy.de -> Download CSS-Core**

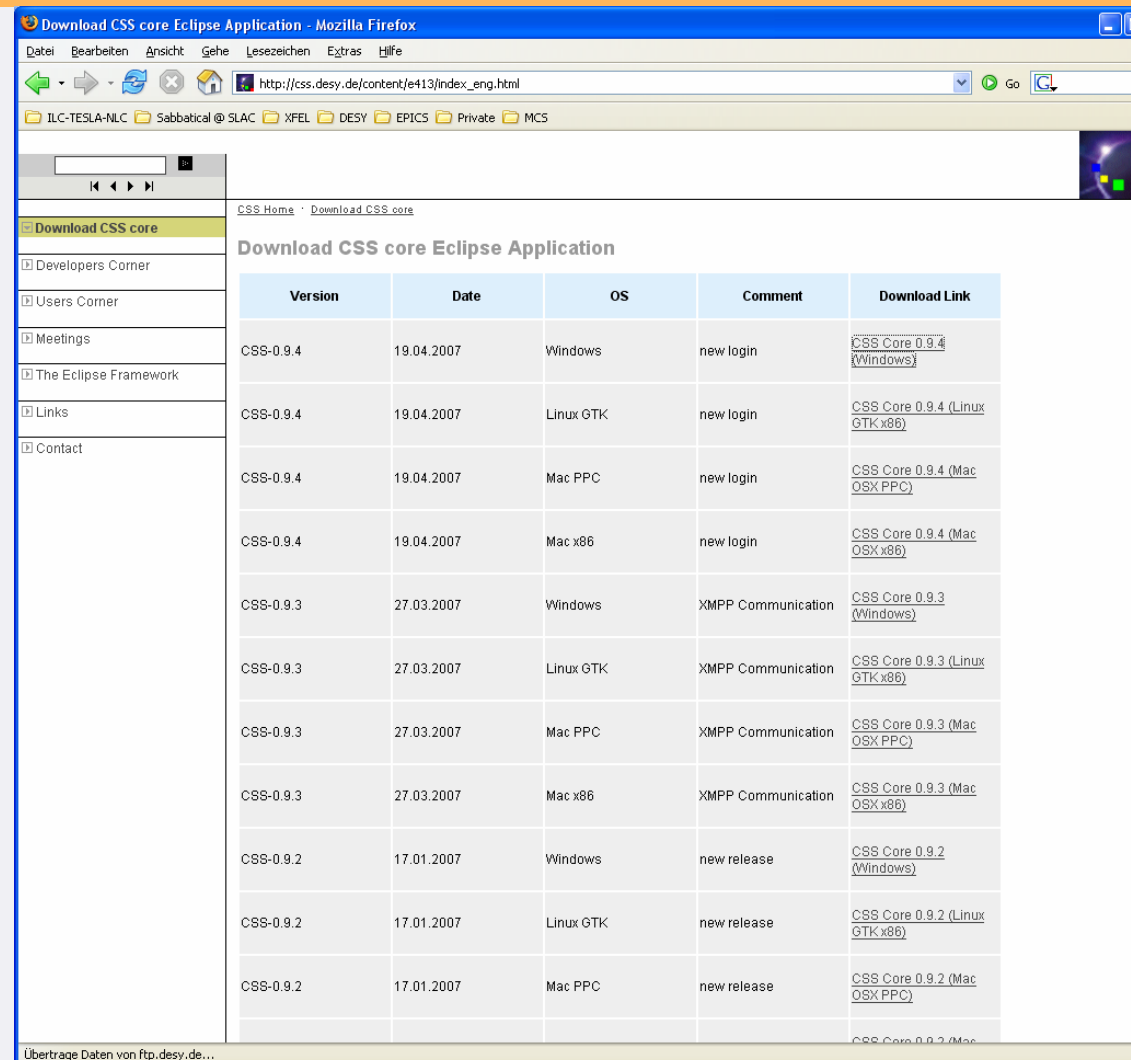

- 1. Select the CSS version for your operating system.
- 2. Read the instructions at the bottom of the web page.
- 3. Load the additional plugins from the DESY update site (do NOT load the DESY specific ones – unless you have access to the local DESY subnets)

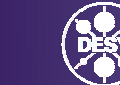

Matthias Clausen, DESY – MKS-2 EPICS/ CSS-Workshop-Intro, DESY, April 24, 2007 3 2007 3 2007 3 2007 3 2007 3 2007 3 2007 3 2007 3 2007 3 2007

# **Agenda for Today**

- $\bullet$ Introduction/ Basic Ideas (Matthias Clausen - DESY)
- $\bullet$  Core Utility Plugins (Matthias Clausen - DESY)
	- ScreenShot
	- XMPP-based Management
- • Core Applications
	- DataViewer (Kay Kasemir SNS)
	- Synoptic Display Studio (SDS) (Sven Wende C1-WPS)
- Core Plugins
	- Namespace Tools (LDAP/ UNIX scripts) (Helge Rickens DESY)
	- CSS Alarm/ Message Tools (Jan Hatje DESY)
	- Post Mortem Data Analyzer (Albert Kagarmanov DESY)
- • Interfaces
	- –Data Access Layer (DAL) (Igor Kriznar – Cosylab)
- • Developers Corner
	- CSS-Update Site/ What makes a Plugin a CSS plugin (Jan Hatje DESY)
	- Eclipse experience (ALL / Kay Kasemir SNS/ Ken Evans ANL)

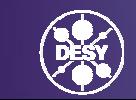

# **Introduction**

- $\bullet$ Initiator(s)
- Basic Ideas
	- – MB3 -> Eclipse Context Menu (for free) Information on your fingertips
		- Definition of Data Types
		- Drag and Drop
	- –– Central Logging Facility
	- Authentication/ Authorization
	- –Management
	- – Using the CSS core for UI and for headless applications

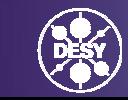

# **CSS-Initiators**

- Phase out old X-Window applications
- Write Once run (nearly) everywhere
- Start from a stable core with a well defined set of basic functionalities
- Open access policy:
	- – $-$  Run all developments through  $\mathsf{cvs}$
	- –Use Eclipse Update mechanism from the beginning
	- – Allow remote developers to publish their plugins on DESY update site

### **Basic Ideas**

- MB3 -> Eclipse Context Menu (for free) 'Information on your fingertips'
	- –– Definition of Data Types
	- –– Drag and Drop
- Central Logging Facility
- Authentication/ Authorization
- $\bullet$ Management
- Using the CSS core for UI and for headless applications

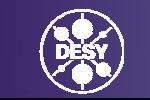

# **Central Logging**

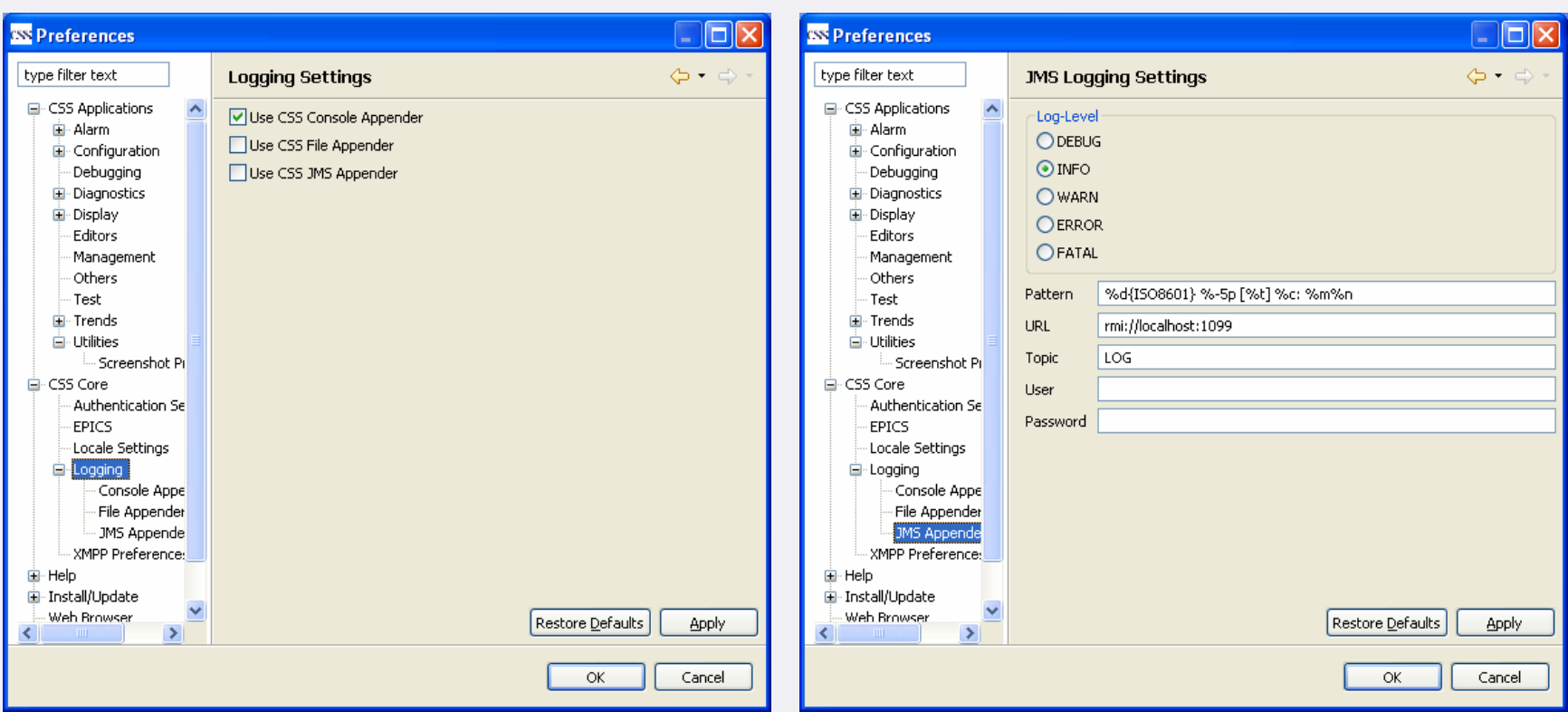

#### Example:

CentralLogger.*getInstance*().warn(**this**, "writeVector < 500 - resume writing");

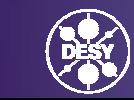

### **Basic Ideas**

- MB3 -> Eclipse Context Menu (for free) 'Information on your fingertips'
	- Definition of Data Types
	- Drag and Drop
- Central Logging Facility
- Authentication/ Authorization
- $\bullet$ Management
- Using the CSS core for UI and for headless applications

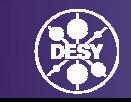

# **Authentication/ Authorization**

# Authentication:

- $\bullet$  Implementation of an Interface
	- –You can add your Implementation
	- –DESY will implement Kerberos

Authorization:

- $\bullet$  Implementation of an Interface
	- –You can add your Implementation
	- –DESY will implement an LDAP configuration server

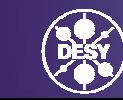

## **Basic Ideas**

- MB3 (Mouse Button 3) 'Information on your fingertips'
	- Definition of Data Types
	- Drag and Drop
- Central Logging Facility
- Authentication/ Authorization
- $\bullet$ Management
- Using the CSS core for UI and for headless applications

#### **Using the CSS core for UI and for headless applications**

#### The aim is to:

- Share the CSS-core functionality
	- –Logging interfaces
	- –Management interfaces
- $\bullet$ Share preferences (settings) with other CSS-plugins
- •One infrastructure for UI and headless applications
- To achieve this, it's necessary to clearly separate UI code from core (non UI) code.

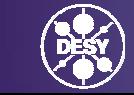

### **Plans for future CSS developments (short term)**

- • Implement Authentication (DESY: Kerberos) based on existing interface.
- • Implement Authorization (DESY: LDAP) based on existing interface
- $\bullet$ Alarm Properties Editor
- •SNL Editor
- • Integration of Device Database (MB3 Information on your fingertips)
- •Improvement of Management Plugin
- •'Save-Value' Extension Point
- $\bullet$ SDS Conversion Tool (\*.adl to \*.CSS-SDS)

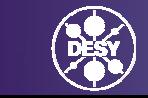

# **Save Value – Extension Point**

- $\bullet$  MB3 on the value of a channel
	- –Activate Plugin(s) that implement Extension Point
- Save Value Plugin Instance:
	- –Can be different implementation on different sites

At DESY:

- Save value in restore.caPut which is loaded after IOC-Init –or-
- Save value in ioc.db –and-
- Save in Oracle database
- – Wait until actions are confirmed (transaction) to make sure that the value is really available for the next IOC – reboot.

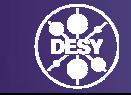

### **Plans for future CSS developments (long term)**

- SNL Debugger
- PID Auto-tuning Plugin
- $\bullet$  Clipboard for CSS data-types (objects)
	- –– ScreenShot Images
	- –CSS-Data objects
	- –Exchange objects with remote XMPP instances
- Record/ Playback of Actions

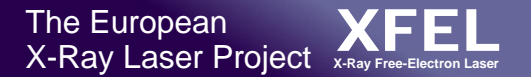

#### **Wish list for future CSS developments – volunteers?**

- A 'real' J-Probe
- Save/ Restore Plugin
- … more throughout this meeting

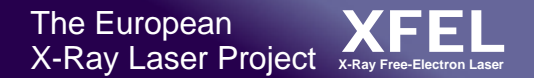

### **Wish list - DataBrowser**

- Use file extension which is MIME-Type aware: e.g. use: <CSS-DAB>
- $\bullet$  Implementation of 'Run' Mode for existing configurations like in SDS (run as Shell, run as View)

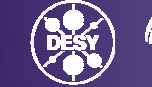

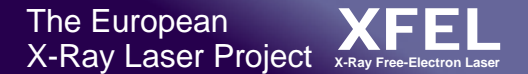

### **Wish list - other…**

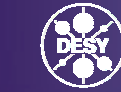

Matthias Clausen, DESY – MKS-2 EPICS/ CSS-Workshop-Intro, DESY, April 24, 2007 18:00 18:00 18:00 18:00 18:00 18:00 18:00 18:00 18:00 18:00 18:00 18:00 18:00 18:00 18:00 18:00 18:00 18:00 18:00 18:00 18:00 18:00 18:00 18:00 18:00 18:00 18:00 18:00 18:00